## Task Management for Automation

Last Modified on 09/07/2023 4:24 pm EDT

When working with automated tuition posting and automated ePayment processing in Jackrabbit, the Task Management page (*Transactions* > *Automation*) lists all the tasks that have been created and offers detailed information about each, such as which User created it and when it was created.

You can manage tasks individually on this page with options to view, edit, pause, and delete tasks as needed.

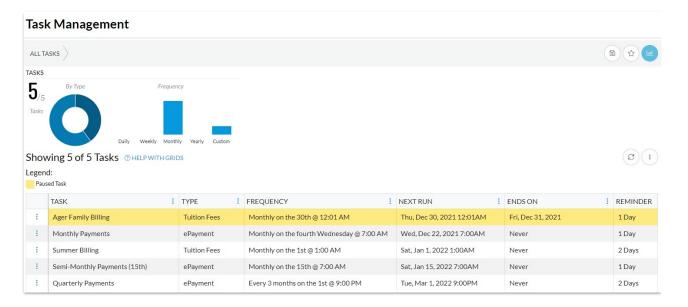

## Manage Tasks

Options for working with each task are accessed from the row menu icon.

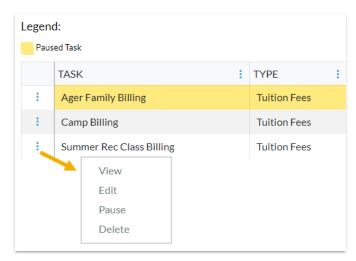

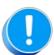

The ability to manage an automated task is controlled by the User ID permission Task Management, in the Automation category. Users without this permission will not be able to edit, delete, or pause a

task. Learn more about User ID Permissions.

## Expand/Collapse All

- View Task
- Edit Task
- Pause or Resume Task
- Delete Task